Formations & Conseils Complice de votre réussite !

# Formation Photoshop

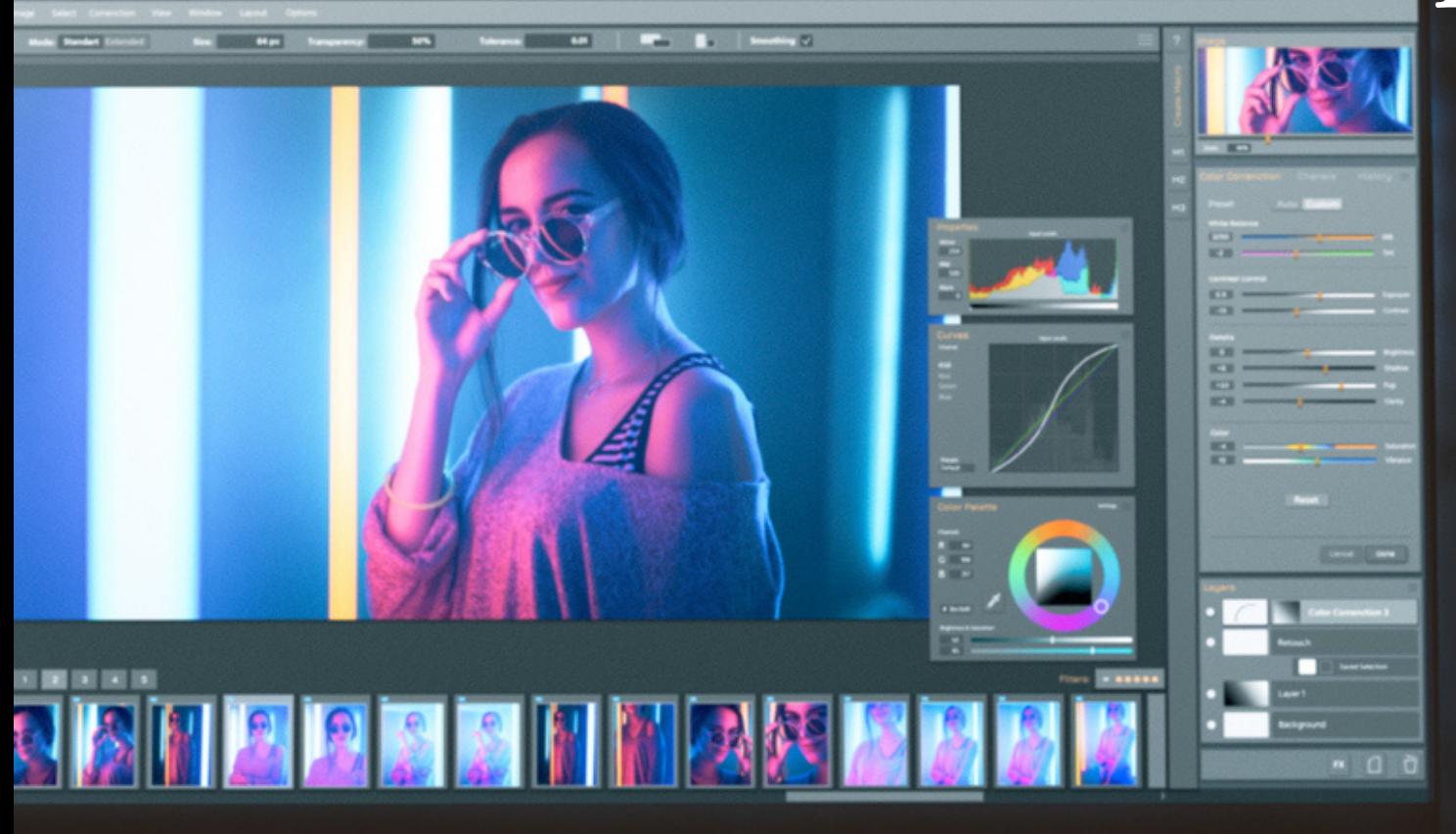

"Se former, c'est préparer son avenir"

# **FORMATION**

« Sachez Enfin utiliser PHOTOSHOP **»**

# Apprendre à créer des images et retoucher de Photos

Cette formation a pour but de vous apprendre à retoucher un portrait, sublimer des images, supprimer des éléments gênants, créer des Photos-Montages.

#### **OBJECTIFS**

La formation Photoshop valide la capacité à produire des images, pouvant être des créations

originales ou à partir d'images existantes, afin de communiquer des messages ou illustrer des idées sous forme de documents numériques.

En fin de formation, l'apprenant sera en mesure de :

 $\rightarrow$  Connaître les principaux concepts liés à l'utilisation des images numériques, comprendre les options des formats graphiques et les notions liées aux couleurs.

➔ Ouvrir une image existante, enregistrer une image dans différents formats et définir les options du fichier de sauvegarde.

➔ Utiliser efficacement les options intégrées comme l'affichage des barres d'outils et des palettes pour améliorer la productivité pour réaliser la création et le traitement d'une image.

➔ Capturer et enregistrer une image, utiliser des outils variés de sélection et manipuler les images, créer et utiliser des calques, travailler avec du texte, utiliser des effets et des filtres, utiliser des outils de dessin et peinture pour réaliser des modifications sur une image.

➔ Utiliser les outils de dessin et de peinture du logiciel pour modifier une image. Préparer les images pour l'impression ou la publication.

#### **PUBLIC**

Tout Public.

# **PRÉREQUIS**

MAITRISER LES BASES D'UN ORDINATEUR, AVOIR UNE CONNEXION INTERNET STABLE

#### **DURÉE**

La durée de l'action de formation est estimée à 10 heures, dont :

**10 heures** en e-learning distance et A partir de 8 heures de cours privés avec un moniteur expert en visioconférence et jusqu'à 12 mois d'accès à la plateforme suivant la formule choisie.

#### **Type**

Formation à distance.

#### **PERIODE DE REALISATION**

Les Formations ont été conçues pour être réalisées en 4 semaines, Nous vous recommandons de suivre ce rythme pédagogique pour faciliter votre apprentissage \*.

#### **METHODES PEDAGOGIQUES**

Prise de contact par téléphone et par mail pour convocation et envoi de lien de connexion et

mise en route sur la plateforme LMS de CL Formations & conseils

#### **Evaluation**

Exercices d'application en contrôle continu qui se fera sur la plateforme e-learning de **CL Formations & Conseils** en cours de formation**.**

#### **Sanction**

Formation certifiante éligible au CPF : inscrit au Répertoire Spécifique des certifications et habilitation. Certificat : Certification ICDL PCIE -Utilisation d'un logiciel Edition d'images (Fiche RS 5588).

CL Formations & Conseils inscrit à la certification permettant l'acquisition à l'issue de la formation.

**Logiciels Requis :**

#### **Adobe Photoshop**

**Version CC 2021** : Démo gratuite pendant 7 jours puis payant selon abonnement. https://www.adobe.com/fr/creativecloud/plans.html?plan=individual

Rttpto/yeaww.photopea.com/ Photopea est une version web gratuite reprenant les fonctionnalités Photoshop, néanmoins il reste limité et vous n'offre pas une expérience complète. Autre alternative et gratuite :

(\*) NEANMOINS VOUS DISPOSEZ SUIVANT LA FORMULE DE 2 OU 3 MOIS POUR REALISER VOTRE ACTION DE FORMATION

# **PROGRAMME**

#### **SEQUENCE A DISTANCE**

#### **Partie 1 : Visionnage des vidéos de cours à distance et réalisation des exercices**

#### **Télécharger le logiciel**

• Comment télécharger le logiciel ?

#### **Photoshop Prise en Main**

- Photoshop, à quoi ça sert ?
- Ouvrons Photoshop
- Création d'un nouveau document
- L'interface de Photoshop
- Ouvrir et importer une image
- Enumération des outils
- Déplacez- vous dans le document
- Comment enregistrer
- Autres options pour zoomer
- Personnaliser son espace de travail

#### **Les images -Les bases**

- Informations sur une image ouverte •
- Les Pixels, c'est quoi ? •
- Redimensionner une image
- Transformer la taille d'une image •
- Comment faire une rotation d'une image •
- Effet miroir : faire des symétries •
- Cadre photo
- Outil recadrage
- Corriger l'inclinaison d'une image •
- Réglages automatiques d'une image
- Luminosité-contraste •
- Régalage de la courbe •
- Réglage en noir et blanc •

La réalisation des divers exercices d'application

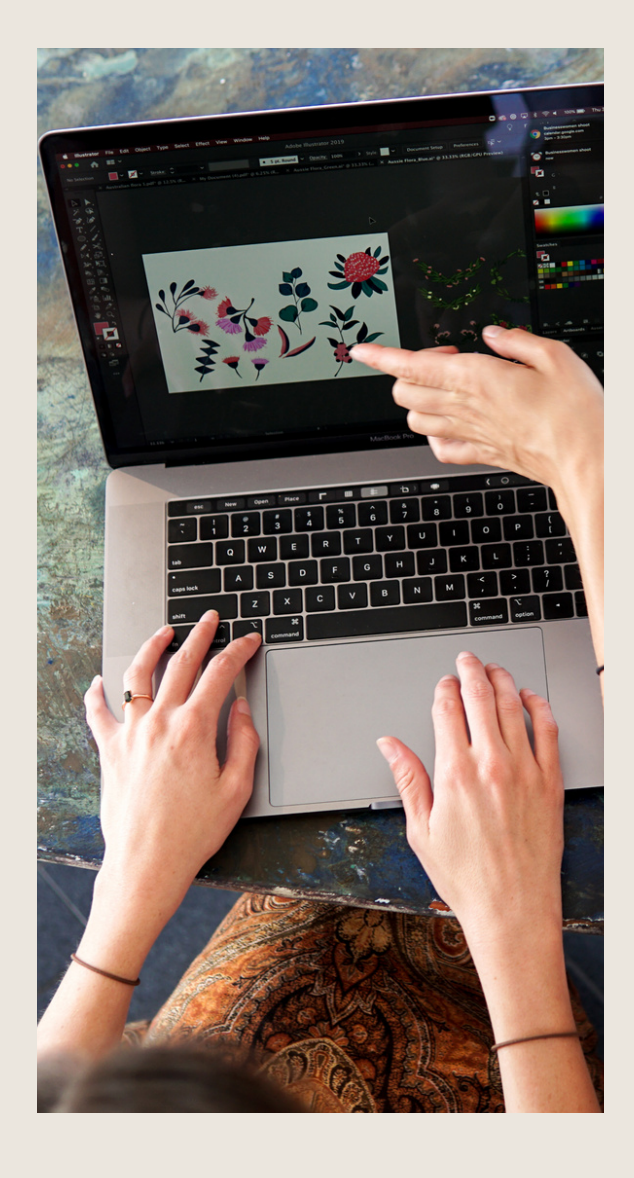

#### **Les calques -Les bases**

- Ouvrons un fichier Photoshop
- Qu'est-ce qu'un calque ?
- Les différents calques
- Créer un nouveau calque-Renommer et disposer les calques
- Déplacer et redimensionner les calques
- Les différentes actions sur les calques
- Présentation de l'exercice
- Solution de l'exercice

#### **La Sélection -Les bases**

- Sélectionner un sujet
- Outil de sélection rapide
- Outil baguette magique
- Outil de sélection d'objet
- Outil lasso
- Outil de sélection Rectangle et Ellipse

# **Atelier créatif : Changer le fond d'un personnage**

• Changer le fond du personnage

#### **La couleur -Les bases**

- Calque de remplissage -Mettre un fond de couleur
- Pot de peinture
- Introduction au dégradé 1h00
- Outil dégradé : Plus de détails
- Le pinceau
- Différence entre RVB et CMJN

#### **Le texte -Les bases**

- Exercice texte-Ouvrir et recadrer
- Générer du texte
- Changer les propriétés du texte
- Exercice texte -trouver une typo

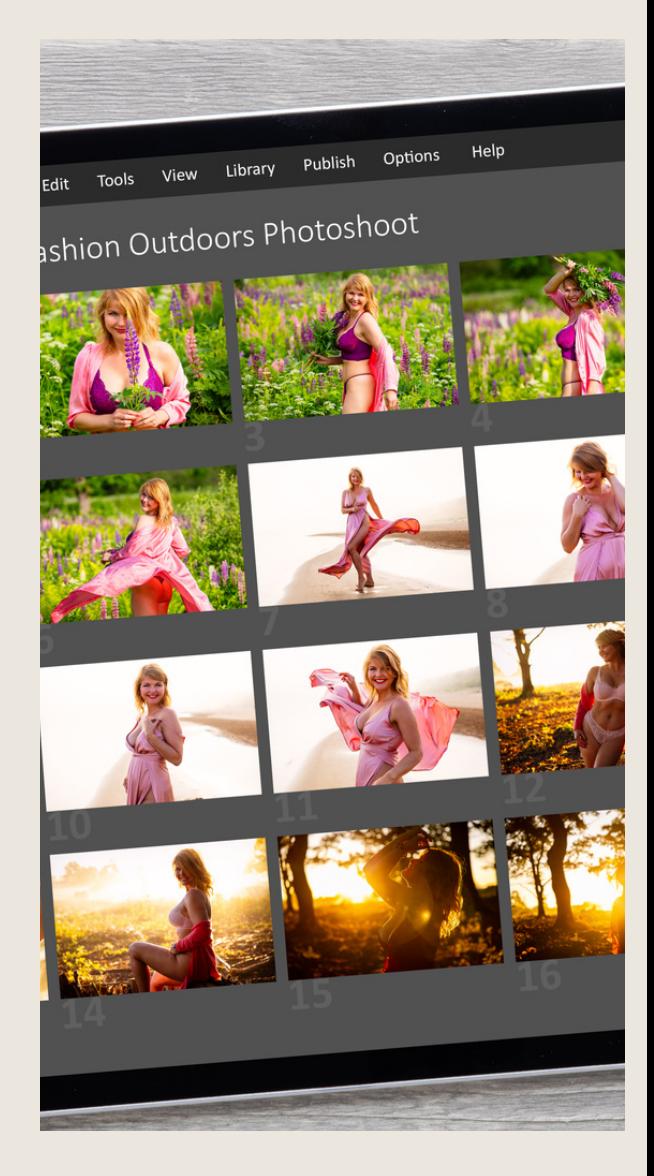

- Bloc de texte
- Exercice texte -Finaliser la mise en page

# **Atelier Créatif :**

#### **Présentation d'un produit : l'IPhone**

- Présentation de l'atelier iPhone
- Création d'un nouveau document
- Détourer les iPhones
- Ajuster la taille des iPhones
- Mettre le fond en couleur
- Ajoutons le texte
- Dessinons les cercles de couleur
- Ecrire les derniers textes
- Finalisation de la création

#### **Les Formes-Les bases**

- Générer un rectangle et changer les paramètres
- Créer d'autres formes
- Modifier les formes

#### **Fonctions Graphiques et effets**

- Option tablette graphique
- Traitement par lot Effet flou
- Filtre rendu
- Filtre Pixellisation
- Fluidité- portrait
- Fluidité-corps
- •

# **Atelier créatif : Affiche basket Nike**

- Présentation de l'atelier
- Paramétrage des documents
- Création des fonds
- Détourage de la basket
- Eclaboussure
- Ombre portée et logo

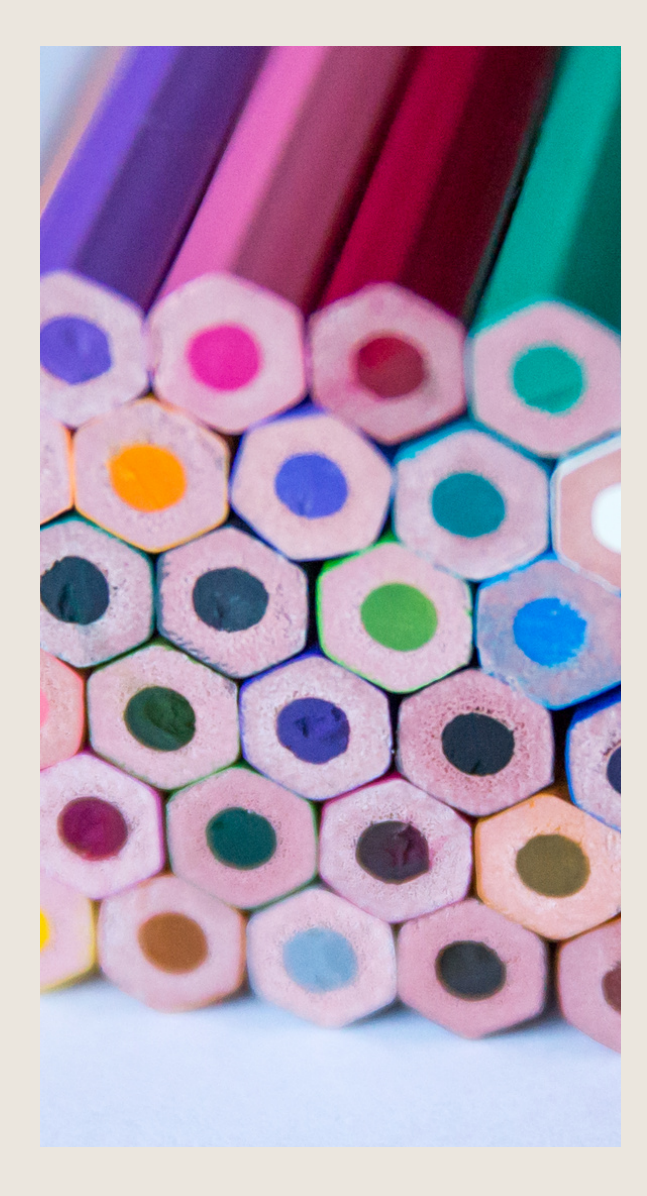

# **Atelier Créatif :**

#### **Affiche Danseur**

- Effet graphique de la danseuse
- Colombe et lumière
- Enregistrement
- Présentation de l'atelier
- Paramétrage des documents
- Fond dégradé et halo
- Création du motif rayure
- Détourage du danseur
- Création des formes de l'outil tampon
- Masques de fusion de la danseuse
- Calque de réglage de la danseuse
- Ajout de la danseuse au fond

# **Atelier créatif :**

#### **Créer un gif animé**

- Présentation de l'atelier
- Présentation du gif
- Animation du gif
- Paramétrage des documents
- Mise en place et création
- Mouvement de la basket et mise en couleur
- Opacité du gif
- Ajout du logo et du texte
- Enregistrer le gif
- Enregistrement du fichier gif
- Gestion des calques du gif

# **Atelier créatif :**

#### **Logo lettrage en 3D**

- Présentation de l'atelier
- Paramétrage des documents
- Ajout du texte
- Mise en 3D
- Rendu 3D
- Finalisation du logo
- Enregistrement

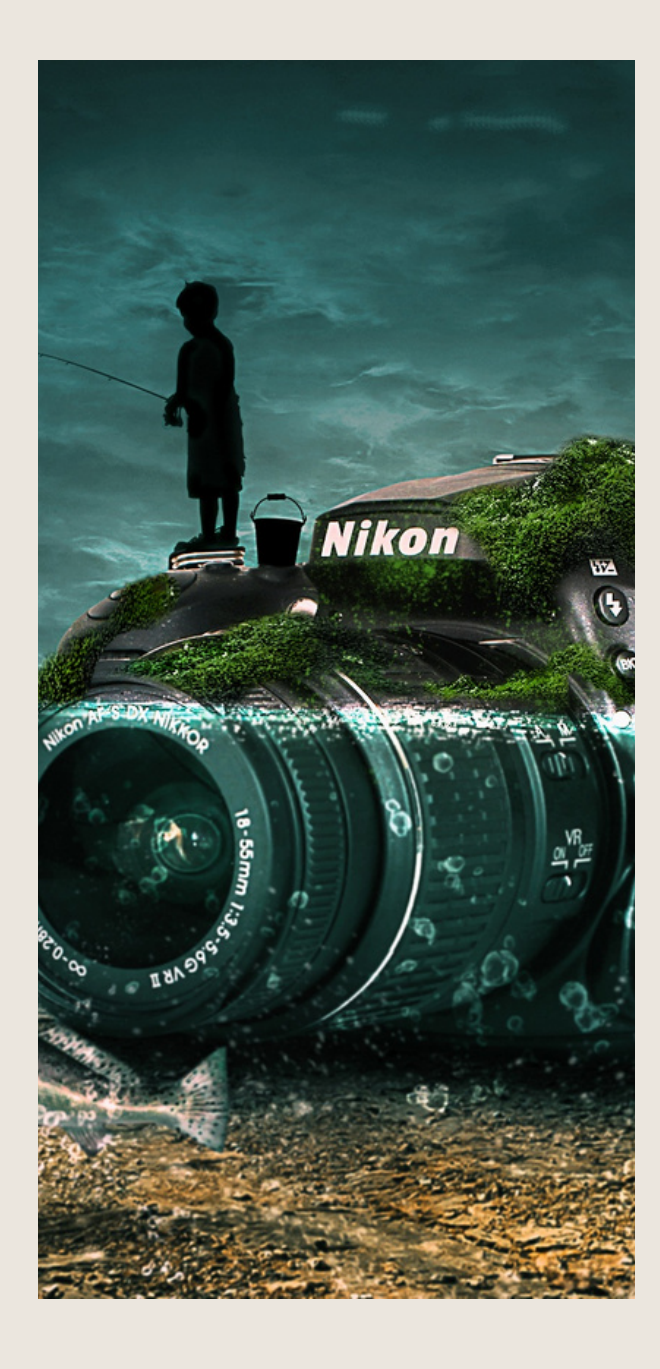

# **Atelier Créatif :**

#### **Poster Nike**

- Présentation de l'atelier
- Fond dégradé
- Détourage de la basket
- Dégradé cercle de couleur
- Texte
- Ombre portée
- Enregistrement

# **Atelier Créatif :**

#### **Mettre en mouvement une photo-Effet parallaxe**

- Présentation de l'atelier
- Comment est composé la parallaxe
- Mise en mouvement du 1er plan
- Mise en mouvement du 2éme plan
- Export de la parallaxe

#### **Atelier créatif :**

#### **City Skyline**

- Présentation de l'atelier
- Explication de la création
- Dessin du 1er rectangle
- Dessin de la forme composée des 3 rectangles
- Dessin à la plume des immeubles
- Créer un groupe avec les formes
- Créer le masque d'écrêtage
- Faire le fond en dégradé bleu
- Ajouter du bruit au fond
- Ajout du carré de couleur
- Réalisation des deux autres carrés de couleur
- Dessin du contour
- Ombre portée
- Ajout du texte
- Enregistrement

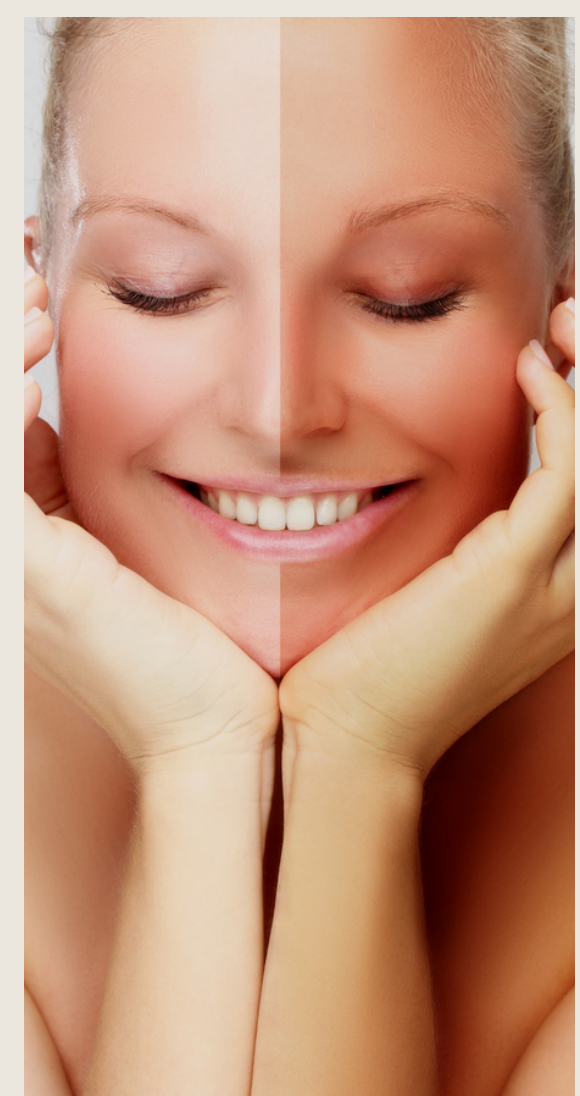

# **Atelier créatif :**

#### **Ajouter une signature sur ses photos**

- Présentation de l'atelier
- Choix de la typo 1
- Choix de la typo 2
- Baseline
- Finalisation du logo
- Astuces

# **Nouveautés Photoshop**

- Interface
- Outils de sélection d'objet 1h00 Fenêtre propriété
- Déformation
- Nouvelle fonctionnalité du calque dynamique
- Nouveau style des panneaux
- Outil transformation
- Trucs et astuces
- •

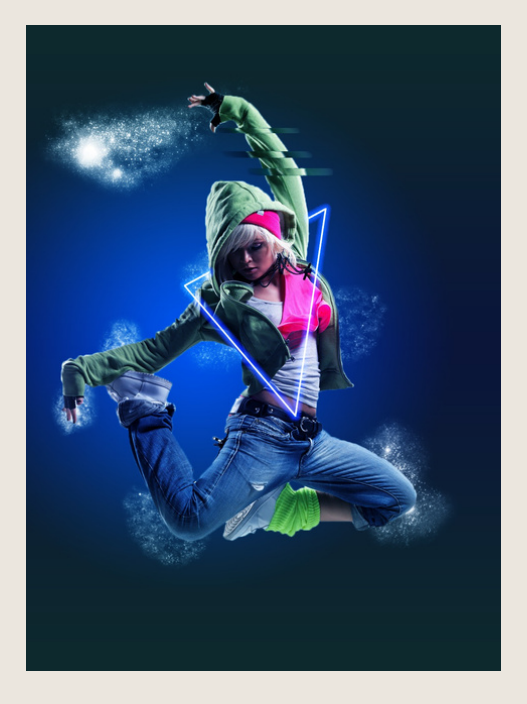

# Total Temps estimé à distance 10h00

Au cours de la réalisation de l'action, des supports de cours digitalisés en vidéos sont mis à la disposition du stagiaire, sur une plateforme e-learning accessible à l'url suivant <https://clfc.plateformeonline.com/>

Le suivi de l'action de formation, pour la séquence réalisée à distance, sera effectué au moyen de travaux que le stagiaire devra réaliser sur ordinateur sur la plateforme pédagogique elearning de **C L Formations & Conseils** <https://clfc.plateformeonline.com/> [.](https://clfc.plateformeonline.com/)

Les exercices et travaux à effectuer par le stagiaire prendront la forme de tests, quizz ou mises en situation professionnelle. Ceux-ci devront être réalisés tout au long de la période de réalisation de l'action de formation.

A l'issue de la formation, les stagiaires recevront une attestation de formation de la part de **CL Formations & Conseils**. Celle-ci sera envoyée par mail.

**\***Session garantie dans le respect des conditions d'inscription définit par le CPF

# **Modalités d'inscription :**

Votre formation démarrera à la **date choisie\*** lors de votre inscription. Cette inscription se fait en ligne et vous indique explicitement le montant de vos droits CPF. Elle est possible par téléphone au 09.52.80.17.58 ou par mail [à](mailto:contact@cl-formationsetconseils.fr) [contact@cl-formationsetconseils.fr](mailto:contact@cl-formationsetconseils.fr)

En début de formation, vous recevrez par [mail vos identifiants d'accès à notre p](mailto:contact@cl-formationsetconseils.fr)lateforme en ligne qui contient l'ensemble des supports, vidéos et exercices à réaliser à la maison.

Un délai minimum **obligatoire et incompressible** entre la validation de la demande d'inscription par l'organisme de formation sur mon compte formation et l'entrée en formation du stagiaire de **11 jours ouvrés**.

#### **Accessibilité handicap**

Nos formations sont accessibles aux personnes en situation de handicap physique à la condition qu'elles puissent utiliser un ordinateur, une tablette et/ou un smartphone.

Les personnes malentendantes et malvoyantes ne pourront toutefois pas bénéficier, de manière autonome, de l'ensemble des services proposés :

• Les personnes malentendantes ne pourront pas exploiter l'audio de nos contenus vidéo et les formats podcast quand ils sont proposés, ni bénéficier des rendez-vous téléphoniques avec nos moniteurs. Resteront accessibles : les visuels de nos contenus vidéos, nos supports de formation écrits (qui, selon le type de formation choisie, peuvent couvrir plus de 80% des contenus vidéo) et la réalisation des quizz en ligne nécessaire à la réalisation de la

formation.

• Les personnes malvoyantes ne pourront pas exploiter les visuels de nos contenus vidéos et nos supports de formation écrits, ni réaliser les quizz en ligne sans être accompagnées. Resteront accessibles : l'audio de nos contenus vidéo, les formats podcast quand ils sont proposés et les rendez-vous téléphoniques avec nos moniteurs. Nos équipes sont à votre disposition pour plus de renseignements.

Vous pouvez contacter notre référant handicap : lucas.lombard@cl-formationsetconseils.fr afin de nous puissions adapter votre parcours.

# **Modalités d'assistance du stagiaire lors de la séquence de formation réalisée à distance.**

1*/Les compétences et les qualifications des personnes chargées d'assister le bénéficiaire de la formation.*

**Yanis Kovic** : Développeur web et Wordpress, Passionné par la formation analyse les besoins afin de leur transmettre les connaissances. Diplôme Microsoft Office Spécialiste Word. Code académie certificat of complétion Web Développent.

**Joseph Makki** : Licence en Marketing & Management Certificats : TOEFL, DELF, en Compétences de communication, Google AdWords, en Intelligence Emotionnelle, en Résolution Créative des Problèmes, en Fret & Logistique Diplômé en Marketing & Management, expérience de 6 ans en Management, Marketing digital, Branding, Négociation, Vente et Logistique. 10 ans d'expérience dans la création des sites web et des logiciels, sans oublier tout ce qui en relation avec l'informatique. Formateur avec NDA très motivé, adore son métier et l'exerce avec passion

**Un coach personnel parraine la formation** pour que le stagiaire puisse poser des questions et ne soit pas lâché sans accompagnement devant le contenu de la formation. Ce point est crucial pour le suivi d'une formation entièrement en ligne.

# *2/Les modalités techniques selon lesquelles le stagiaire est accompagné ou assisté, les périodes et les lieux mis à disposition pour s'entretenir avec les personnes chargées de l'assister ou les moyens dont il dispose pour contacter ces personnes.*

Pendant toute la durée de la formation, le stagiaire est accompagné via la messagerie intégrée à la plateforme e-learning de **CL Formations & Conseils**, il peut également demander un accompagnement technique ou pédagogique par e-mail, par téléphone ou plateforme zoom sur laquelle le stagiaire peut échanger en direct avec son moniteur, ou l'équipe pédagogique.

Le stagiaire peut contacter **CL Formations & Conseils** au 09.52.80.17.58 du lundi au vendredi de 9h à 12 h et de 14h à 17h ou à l'adresse [contact@cl-formationsetconseils.fr](mailto:contact@cl-formationsetconseils.fr) pour toute assistance d'ordre technique ou pédagogique.

\*Session garantie dans le respect des conditions d'inscription définit par le CPF

# *3/Les délais dans lequel les personnes en charge de son suivi sont tenues de l'assister en vue du bon déroulement de l'action, lorsque cette aide n'est pas apportée de manière immédiate.*

Une assistance sera apportée au stagiaire dans un délai de 24h ouvrables après l'envoi d'un e-mail à l'adresse : [contact@cl-formationsetconseils.fr](mailto:contact@cl-formationsetconseils.fr)

# **Moyens pédagogiques et techniques mis à disposition du stagiaire**.

Dans le cadre de la réalisation de la séquence de la formation réalisée à distance, un accès individuel sera ouvert au nom du stagiaire, sur la plateforme en ligne de **CL Formations & Conseils**. Cette plateforme pédagogique, qui prend la forme d'un e-learning Management System (L.M.S) accessible au moyen d'une simple connexion internet, regroupe :

1. *Les cours :* cours en ligne actualisés, cours vidéo ou audio visionnables en ligne.

Le parcours de votre formation dépend de la formule choisie, lors de votre inscription sur la 2. *Les exercices d'évaluation :* réalisation d'études de cas et mises en situation professionnelle, Quiz type QCM. Atelier.

plateforme mon compte formation.

#### **Formule de Base à 1490 euros :**

✓Accès illimité à la formation **jusqu'à 2 mois** ✓Horaires d'ouverture du lundi au samedi : 9h – 20h ✓Accompagnement à l'installation ✓ Assistance technique et pédagogique par téléphone, SMS, email, tchat, visioconférence sous 24h ✓**8 rendez-vous maximum**, en privé avec un formateur en visio-conférence ✓Vidéos accessibles 6 mois ✓Supports téléchargeables ✓Contenu pédagogique récapitulatif ✓**Frais de passage à la certification incluse**

#### **Formule d'Excellence à 1790 euros :**

✓Accès illimité à la formation **jusqu'à 3 mois** ✓Horaires d'ouverture du lundi **au dimanche et jours fériés : 8h30 – 21h** ✓Accompagnement à l'installation ✓Assistance technique et pédagogique **prioritaire** par téléphone, SMS, email, tchat, visioconférence sous 24h ✓**Rendez-vous illimités**, en privé avec un professionnel-expert en visioconférence ✓Vidéos accessibles 1 an ✓Supports téléchargeables ✓Contenu pédagogique récapitulatif ✓**Suivi après formation** : 3 rendez-vous selon les besoins, valable 1 an ✓**Frais de passage à la certification** incluse

# **Évaluation des résultats et modalités de suivi de l'action de Formation**

Chaque fin d'un chapitre (ex : cours vidéo) de la plateforme de formation à distance est enregistrée et conservée dans la base de données de la plateforme. Un rapport nominatif peut être édité à tout moment pour vérifier l'assiduité et la complétion de chapitres, et suivre l'exécution de l'action.

Au cours de la réalisation de la séquence de l'action de formation à distance, **les acquis** des stagiaires seront **évalués** grâce à différents tests en ligne (quiz type QCM, étude de cas, mise en situation).

Des e-mails de relance pourront également être adressés au Stagiaire, lorsque celui-ci n'aurait pas exécuté la totalité de l'action de formation. Un travail personnel est demandé au stagiaire en dehors de ses cours.

# **Modalités de sanction de l'action de formation**

L'action de formation est sanctionnée par le passage d'une certification qui a vocation à sanctionner un ensemble de compétences. Elle permet d'obtenir Le certificat ICDL*.* L'inscription au passage de cette certification est réalisée **par CL Formations & Conseils**

La formation donne lieu, dans tous les cas, à la remise d'une attestation de formation au

Formats PDF envoyés par mail par **CL Formations & Conseils** à la fin de la formation.

# **Modalités de certifications**

#### *1***/ Résultats attendus à l'issue de la formation :**

- Connaître les principaux concepts liés à l'utilisation des images numériques, comprendre les options des formats graphiques et les notions liées aux couleurs.
- Ouvrir une image existante, enregistrer une image dans différents formats et définir les options du fichier de sauvegarde.
- Utiliser efficacement les options intégrées comme l'affichage des barres d'outils et des palettes pour améliorer la productivité pour réaliser la création et le traitement d'une image.
- Capturer et enregistrer une image, utiliser des outils variés de sélection et manipuler les images, créer et utiliser des calques, travailler avec du texte, utiliser des effets et des filtres, utiliser des outils de dessin et peinture pour réaliser des modifications sur une image.
- Utiliser les outils de dessin et de peinture du logiciel pour modifier une image. Préparer les images pour l'impression ou la publication

#### **2/** *Certificateur et certification professionnelle*

- **Certificateur** : Euro-Aptitudes
- **Certification** : ICDL PCIE -Utilisation d'un logiciel d'édition d'images **(**RS6165)

#### **3/** *Modalités d'inscription et d'évaluation lors de l'épreuve*

Dès que le stagiaire termine sa formation, CL Formations & Conseils inscrira pour le passage à l'examen. Le Tarif de passage de la certification est inclus dans le prix de la formation.

L'épreuve dure 35 minutes. Elle se déroule en ligne et se compose de 36 questions.

En cas de score faible, et de non validation des 75 % de réussite, il est possible de passer une session de rattrapage. Un délai de 3 jours est nécessaire entre deux sessions.

Pour réaliser son test il faut bien prendre son temps, ne jamais répondre trop vite, beaucoup de question demandent une réflexion sur les objets présents.

#### **4/ Délivrance de la certification :**

Le certificat est délivré à tous les participants (avoir obtenus un minimum de 75% de bonnes réponses) un rapport détaillé des résultats obtenus est également mis à disposition dans l'espace personnel ICDL du candidat.

#### **Le certificat de réussite est valable 3 ans**.

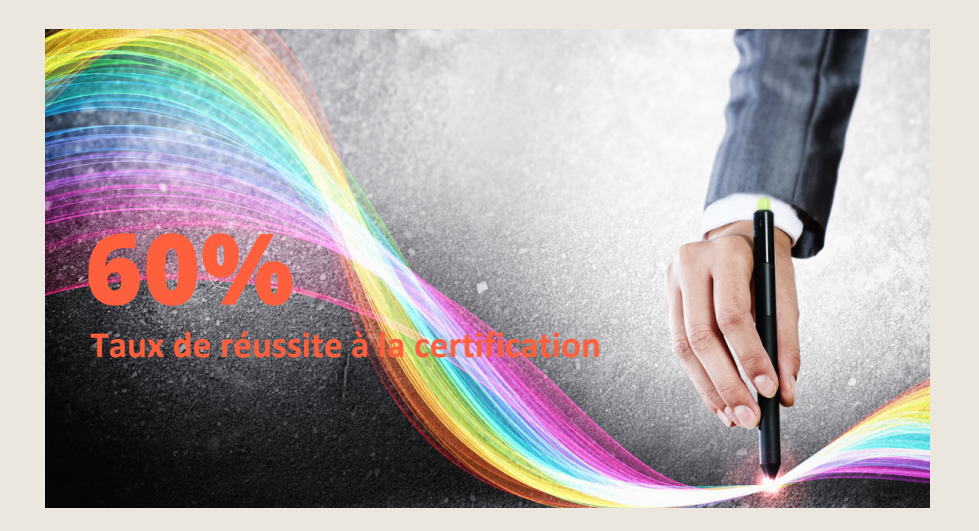

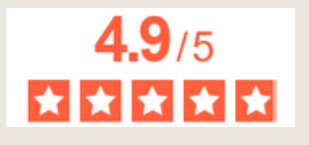

La note moyenne de l'ensemble de notre catalogue est de 4.9/5\* \*Source Avis Vérifiés juin 2023